## 一、 APA简介

HP Auto Port Aggregation (APA) 可以创建链路聚合(link aggregates,通常也叫做trunks),它将两个或更多个物理端口(port)分组成一个更宽的逻辑通道,从而 提高数据带宽和链路可用性。通过APA可以为服务器建立一个更高带宽、更高可用性的逻辑链路,而这些对客户端和服务器端的应用程序来说都是透明的。

HP APA 所具有的能力如下表所示:<br>Table A-1 HP APA and LAN Monitor Capabilities

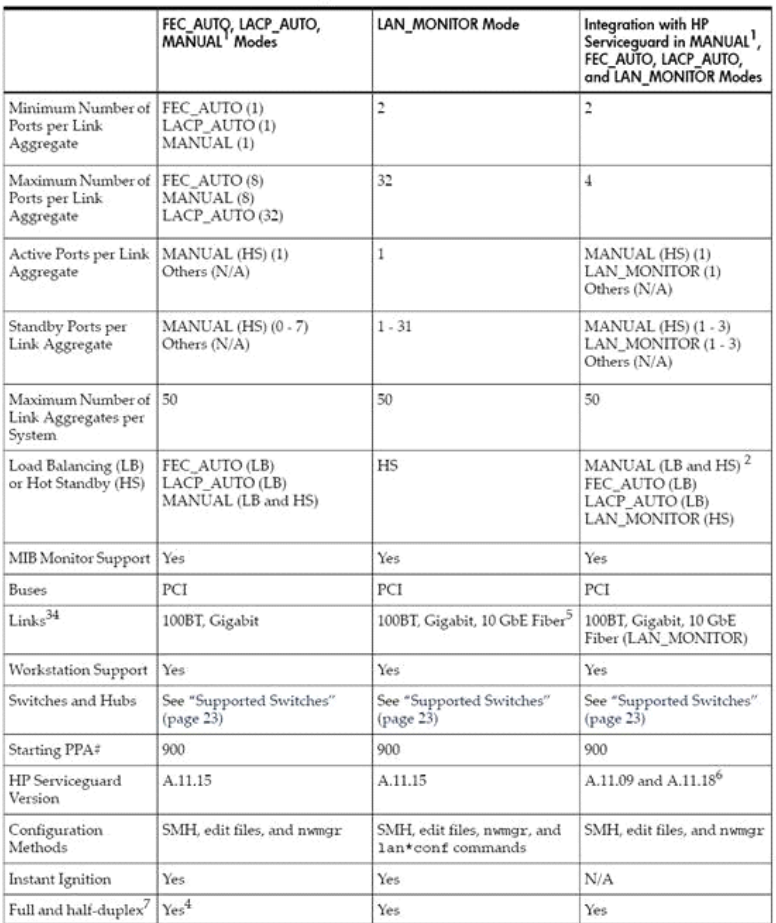

## 二、 在HP-UX 11.31配置APA

APA的配置可以通过修改配置文件来完成,也可以使用SMH(System Management Homepage)图形界面完成。建议使用SMH图形界面,简便、直观,不易出错。

本次安装背景: 所用交换机: CISCO 6509 需要聚合的网卡:lan1、lan2 APA模式:LACP\_AUTO

注意: 当要把APA配置成LACP\_AUTO模式时,需要把主机上需要聚合的端口连接到同一台交换机或路由器,并将交换机或路由器一端对应端口设置为一个 trunk,否则APA无法生效。

配置过程简述如下:

(一) 将交换机端的对应端口设置为一个trunk Switch1#enable Password:password Switch1#config term config command 1 .

Ctrl+z Switch1(config-if)#interface range gigabitethernet 3/1 - 3 Switch1(config-if-range)#no ip address Switch1(config-if-range)#channel-protocol lacp Switch1(config-if-range)#channel-group 1 mode active Creating a port-channel interface Port-channel 1 Switch1(config-if-range)#end Switch1#config term config command

.. Ctrl+z Switch1(config)#interface port-channel 1 Switch1(config-if)#no shutdown Switch1(config-if)#end 1 Enter configuration commands, one per line. End with Ctrl+z or end.

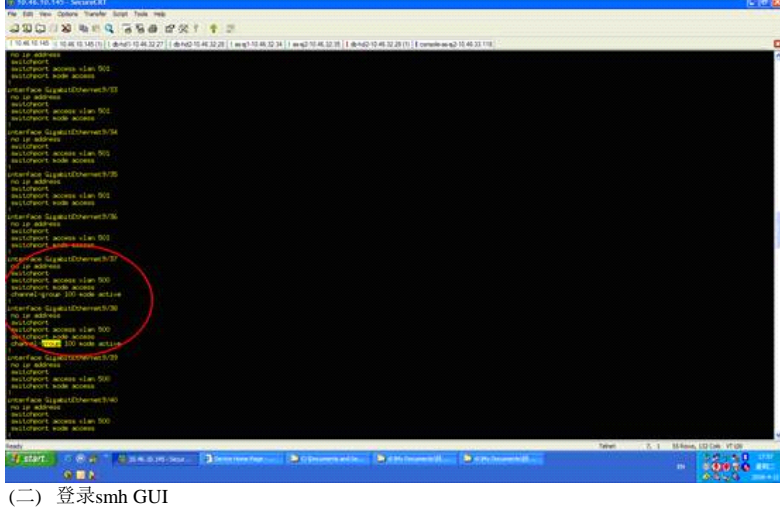

打开web浏览器,在地址栏输入地址:https//host:2381,其中host为要配置APA主机的主机名或IP地址。

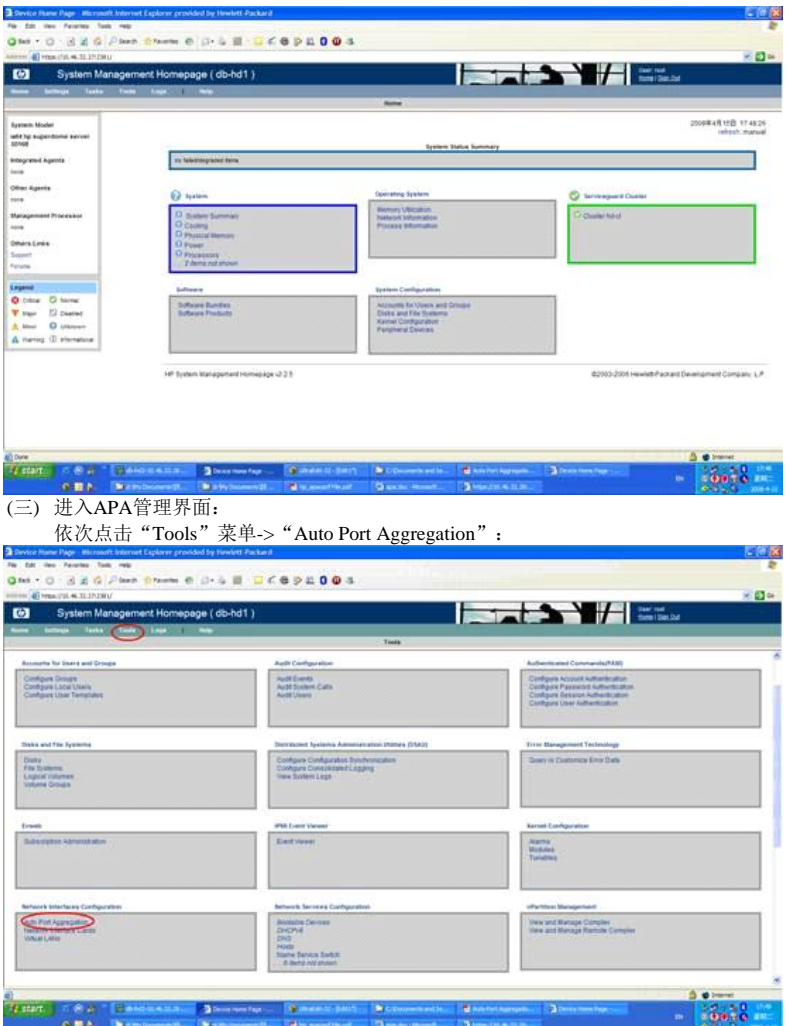

(四) 点击 "Create Link Aggregate"

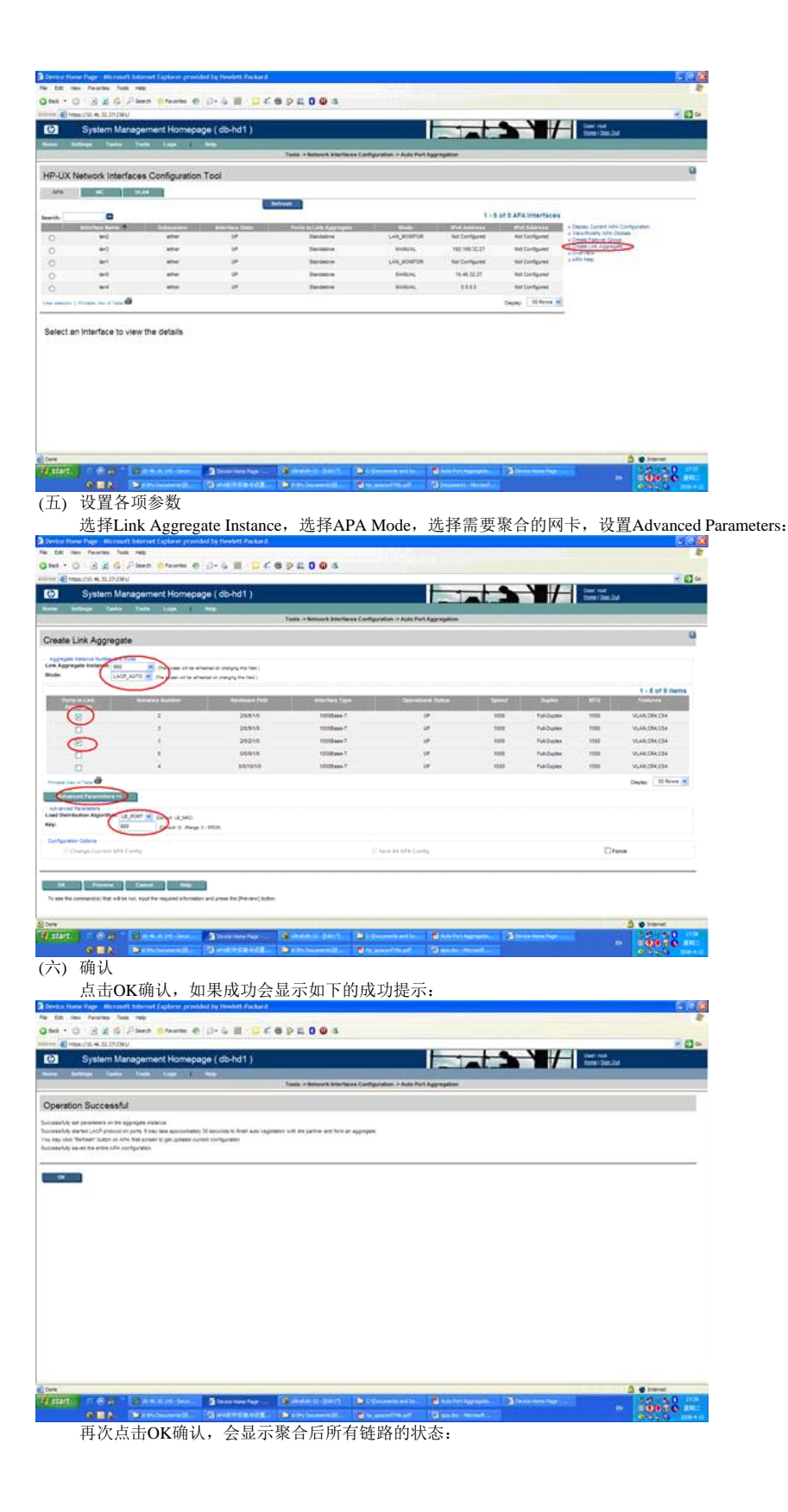

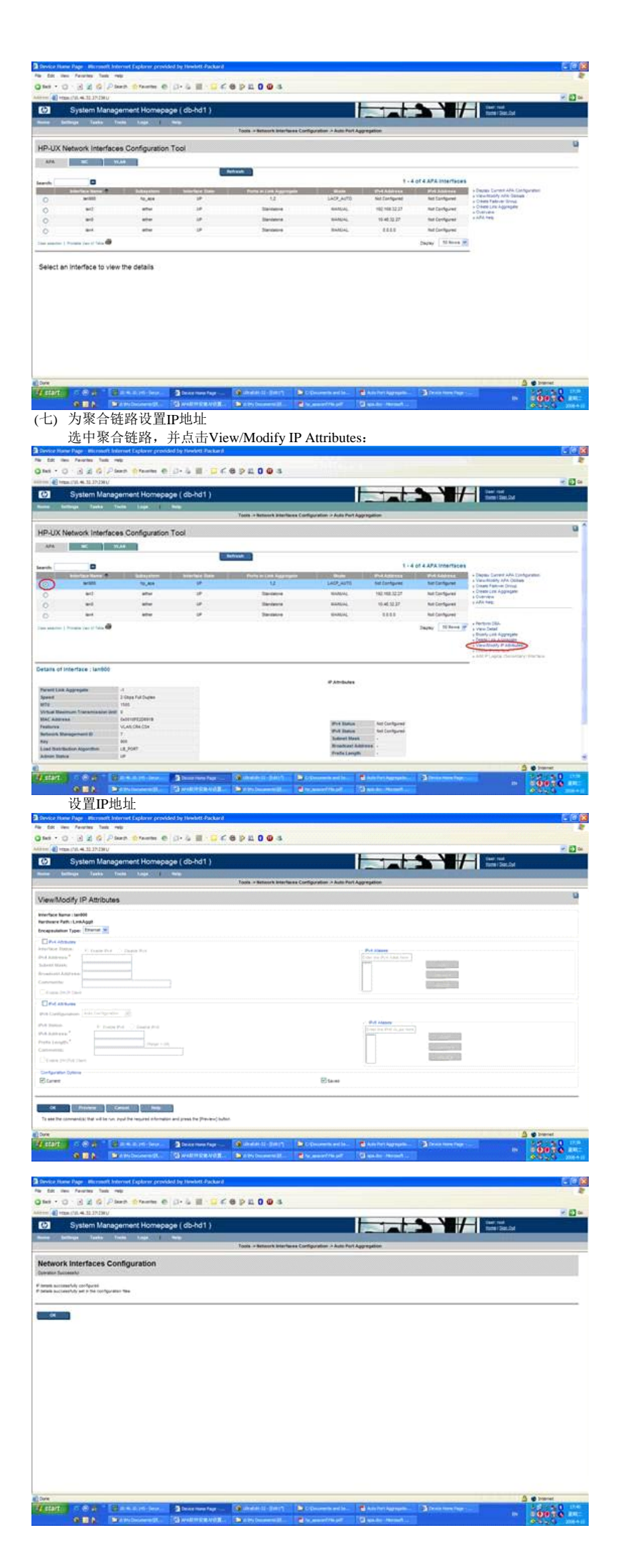

## (八) 查看聚合链路的详细信息

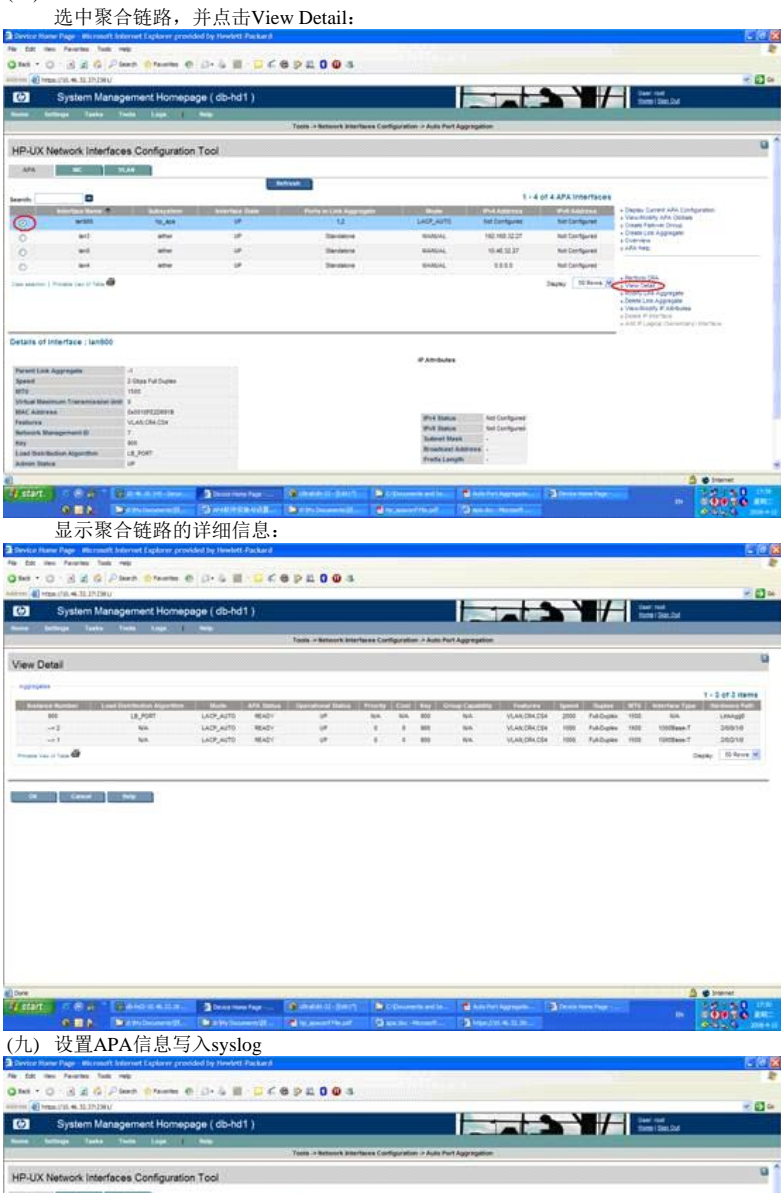

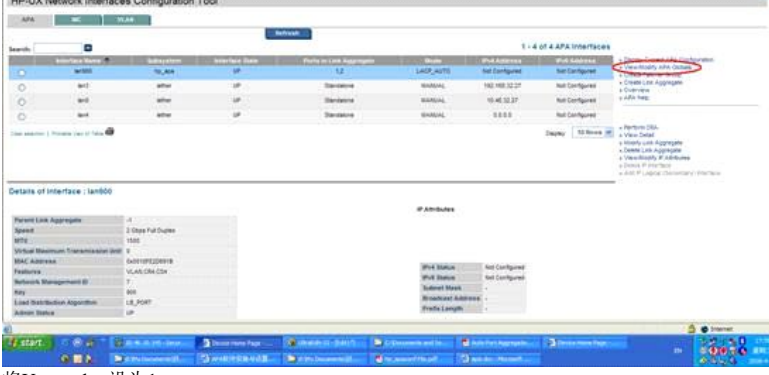

将Use syslog设为1:

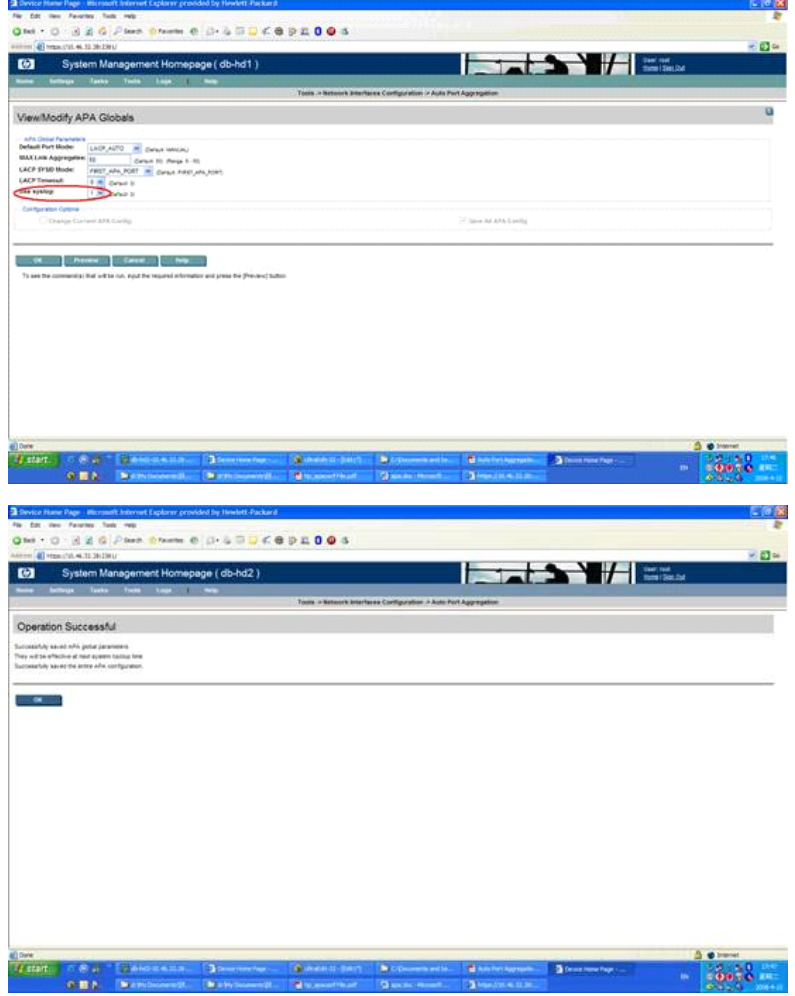